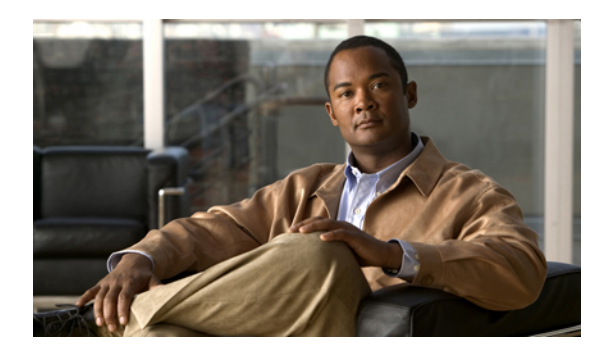

# **Managing Rack-Mount Servers**

This chapter includes the following sections:

- Rack-Mount Server [Management,](#page-0-0) page 1
- Guidelines for Removing and [Decommissioning](#page-1-0) Rack-Mount Servers, page 2
- Booting a [Rack-Mount](#page-1-1) Server, page 2
- Shutting Down a [Rack-Mount](#page-2-0) Server, page 3
- Power Cycling a [Rack-Mount](#page-3-0) Server, page 4
- Performing a Hard Reset on a [Rack-Mount](#page-3-1) Server, page 4
- Avoiding [Unexpected](#page-4-0) Server Power Changes, page 5
- [Acknowledging](#page-5-0) a Rack-Mount Server, page 6
- [Decommissioning](#page-6-0) a Rack-Mount Server, page 7
- [Renumbering](#page-6-1) a Rack-Mount Server, page 7
- Removing a [Rack-Mount](#page-7-0) Server, page 8
- Turning On the Locator LED for a [Rack-Mount](#page-8-0) Server, page 9
- Turning Off the Locator LED for a [Rack-Mount](#page-9-0) Server, page 10
- Resetting the CMOS for a [Rack-Mount](#page-9-1) Server, page 10
- Resetting the CIMC for a [Rack-Mount](#page-10-0) Server, page 11
- Recovering the Corrupt BIOS on a [Rack-Mount](#page-10-1) Server, page 11
- Showing the Status for a [Rack-Mount](#page-11-0) Server, page 12
- Issuing an NMI from a [Rack-Mount](#page-11-1) Server, page 12

### <span id="page-0-0"></span>**Rack-Mount Server Management**

You can manage and monitor all rack-mount servers that have been integrated with a Cisco UCS domain through Cisco UCS Manager. All management and monitoring features are supported for rack-mount servers except power capping. Some rack-mount server management tasks, such as changes to the power state, can

be performed from both the server and service profile. The remaining management tasks can only be performed on the server.

Cisco UCS Manager provides information, errors, and faults for each rack-mount server that it has discovered.

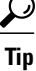

For information about how to integrate a supported Cisco UCS rack-mount server with Cisco UCS Manager, see the hardware installation guide for that server.

## <span id="page-1-0"></span>**Guidelines for Removing and Decommissioning Rack-Mount Servers**

Consider the following guidelines when deciding whether to remove or decommission a rack-mount server using Cisco UCS Manager:

#### **Decommissioning a Rack-Mount server**

Decommissioning is performed when a rack-mount server is physically present and connected but you want to temporarily remove it from the configuration. Because it is expected that a decommissioned rack-mount server will be eventually recommissioned, a portion of the server's information is retained by Cisco UCS Manager for future use.

#### **Removing a Rack-Mount server**

Removing is performed when you physically remove the server from the system by disconnecting the rack-mountserver from the fabric extender. You cannot remove a rack-mountserver from Cisco UCS Manager if it is physically present and connected to the fabric extender. Once the rack-mount server is disconnected, the configuration for that rack-mount server can be removed in Cisco UCS Manager.

During removal, management interfaces are disconnected, all entries from databases are removed, and the server is automatically removed from any server pools that it was assigned to during discovery.

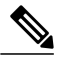

**Note**

Only those servers added to a server pool automatically during discovery will be removed automatically. Servers that have been manually added to a server pool have to be removed manually.

If you need to add a removed rack-mount server back to the configuration, it must be reconnected and then rediscovered. When a server isreintroduced to Cisco UCS Manager it istreated like a new server and issubject to the deep discovery process. For this reason, it's possible that Cisco UCS Manager will assign the server a new ID that may be different from the ID that it held before.

### <span id="page-1-1"></span>**Booting a Rack-Mount Server**

#### **Before You Begin**

Associate a service profile with a rack-mount server.

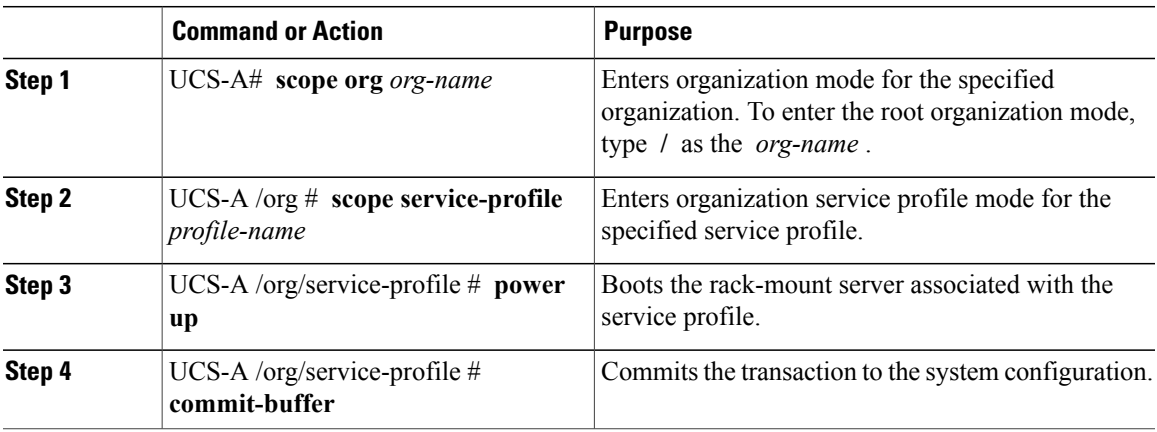

The following example boots the rack-mount server associated with the service profile named ServProf34 and commits the transaction:

```
UCS-A# scope org /
UCS-A /org* # scope service-profile ServProf34
UCS-A /org/service-profile # power up
UCS-A /org/service-profile* # commit-buffer
UCS-A /org/service-profile #
```
### <span id="page-2-0"></span>**Shutting Down a Rack-Mount Server**

When you use this procedure to shut down a server with an installed operating system, Cisco UCS Manager triggers the OS into a graceful shutdown sequence.

### **Before You Begin**

Associate a service profile with a rack-mount server.

### **Procedure**

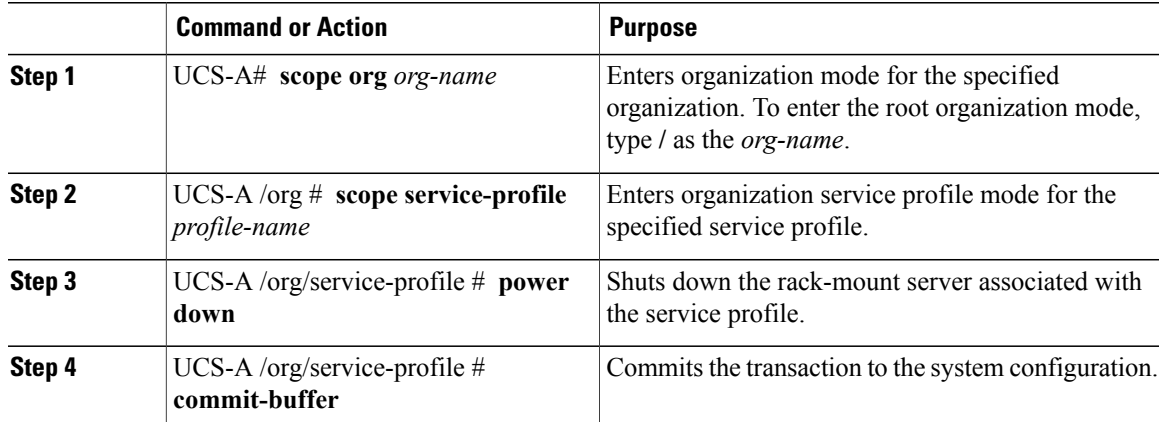

The following example shuts down the rack-mount server associated with the service profile named ServProf34 and commits the transaction:

```
UCS-A# scope org /
UCS-A /org # scope service-profile ServProf34
UCS-A /org/service-profile # power down
UCS-A /org/service-profile* # commit-buffer
UCS-A /org/service-profile #
```
### <span id="page-3-0"></span>**Power Cycling a Rack-Mount Server**

#### **Procedure**

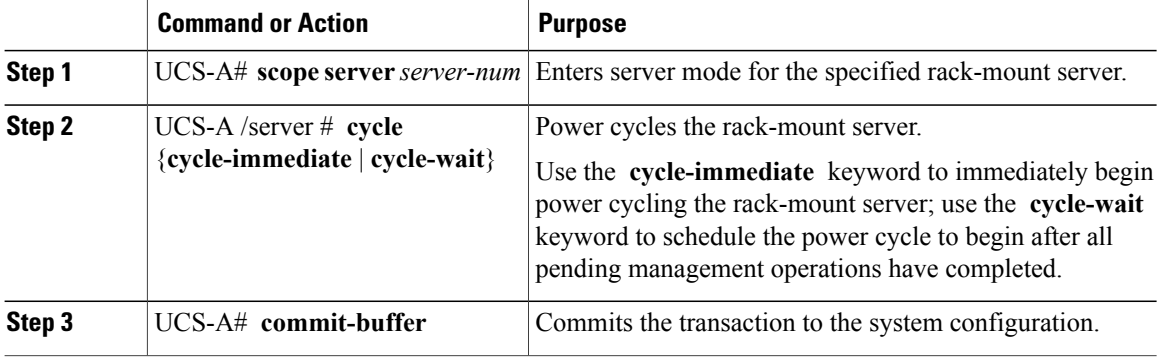

The following example immediately power cycles rack-mount server 2 and commits the transaction:

```
UCS-A# scope server 2
UCS-A /server # cycle cycle-immediate
UCS-A /server* # commit-buffer
UCS-A /server #
```
### <span id="page-3-1"></span>**Performing a Hard Reset on a Rack-Mount Server**

When you reset a server, Cisco UCS Manager sends a pulse on the reset line. You can choose to gracefully shut down the operating system. If the operating system does not support a graceful shut down, the server is power cycled. The option to have Cisco UCS Manager complete all management operations before it resets the server does not guarantee that these operations will be completed before the server is reset.

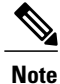

If you are trying to boot a server from a power-down state, you should not use **Reset**.

If you continue the power-up with this process, the desired power state of the servers will become out of sync with the actual power state and the servers may unexpectedly shut down at a later time. To safely reboot the selected servers from a power-down state, click **Cancel** then select the **Boot Server** action.

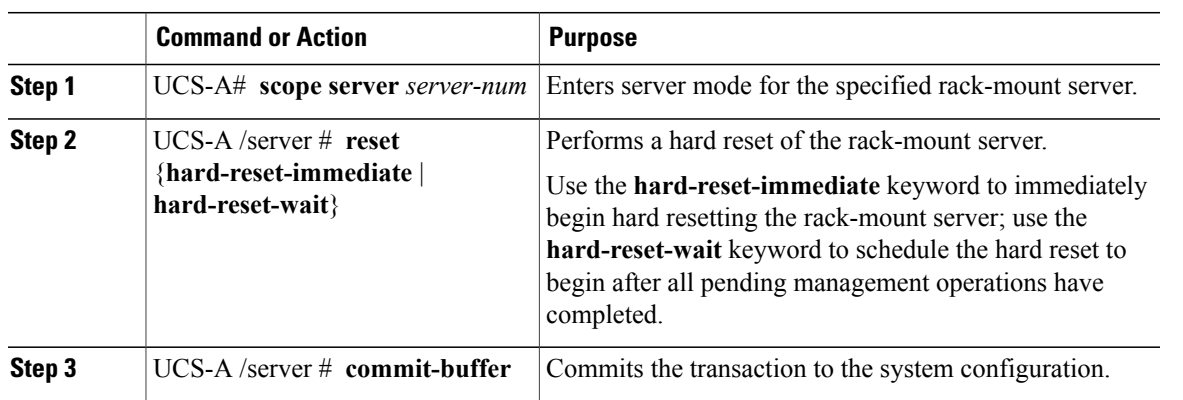

The following example performs an immediate hard reset of rack-mount server 2 and commits the transaction:

```
UCS-A# scope server 2
UCS-A /server # reset hard-reset-immediate
UCS-A /server* # commit-buffer
UCS-A /server #
```
### <span id="page-4-0"></span>**Avoiding Unexpected Server Power Changes**

If a server is not associated with a service profile, you can use any available means to change the server power state, including the physical Power or Reset buttons on the server.

If a server is associated with, or assigned to, a service profile, you should only use the following methods to change the server power state:

- In Cisco UCS Manager GUI, go to the **General** tab for the server or the service profile associated with the server and select **Boot Server** or **Shutdown Server** from the **Actions** area.
- In Cisco UCS Manager CLI, scope to the server or the service profile associated with the server and use the **power up** or **power down** commands.

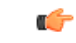

**Important** Do *not* use any of the following options on an associated server that is currently powered off:

- **Reset** in the GUI
- **cycle cycle-immediate** or **reset hard-reset-immediate** in the CLI
- The physical Power or Reset buttons on the server

If you reset, cycle, or use the physical power buttons on a server that is currently powered off, the server's actual power state may become out of sync with the desired power state setting in the service profile. If the communication between the server and Cisco UCS Manager is disrupted or if the service profile configuration changes, Cisco UCS Manager may apply the desired powerstate from the service profile to the server, causing an unexpected power change.

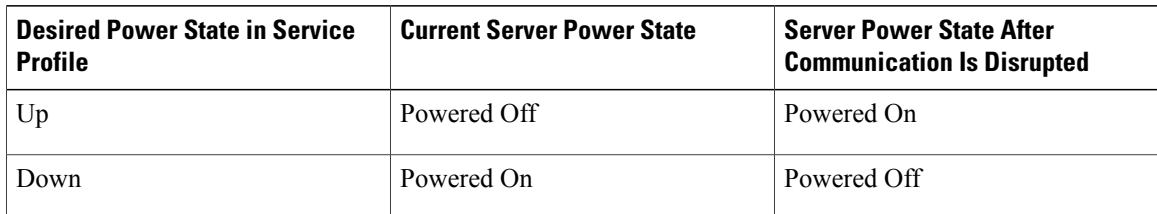

In Cisco UCS release 2.0.1, power synchronization issues can lead to unexpected server shut downs or restarts as shown below:

Starting in Cisco UCS release 2.0.2, power synchronization issues can lead to an unexpected server restart, as shown below:

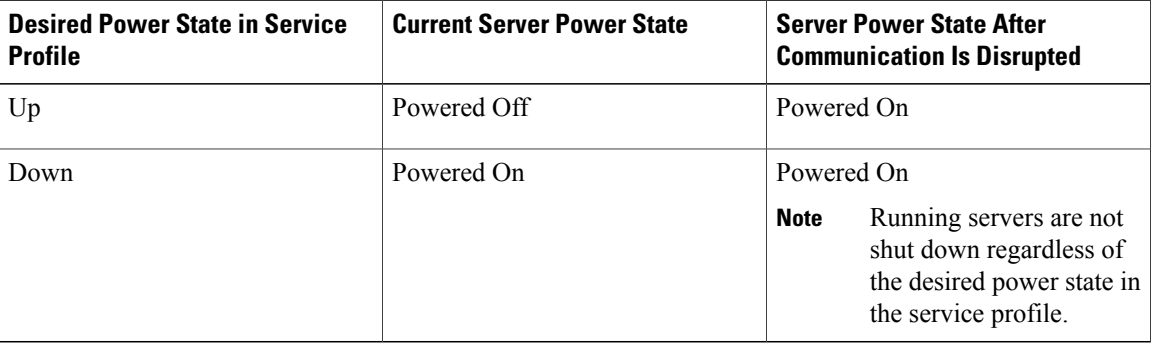

### <span id="page-5-0"></span>**Acknowledging a Rack-Mount Server**

Perform the following procedure if you need to have Cisco UCS Manager rediscover the server and all endpoints in the server. For example, you can use this procedure if a server is stuck in an unexpected state, such as the discovery state.

### **Procedure**

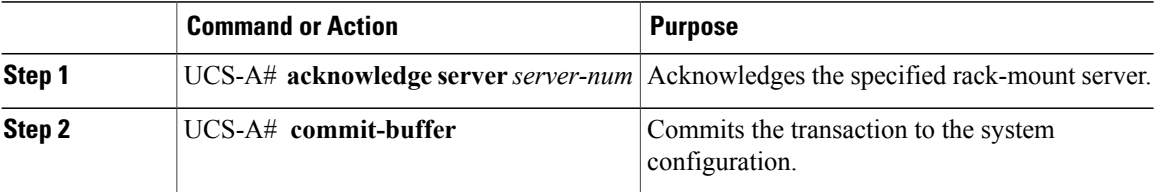

The following example acknowledges rack-mount server 2 and commits the transaction:

```
UCS-A# acknowledge server 2
UCS-A* # commit-buffer
UCS-A #
```
## <span id="page-6-0"></span>**Decommissioning a Rack-Mount Server**

### **Procedure**

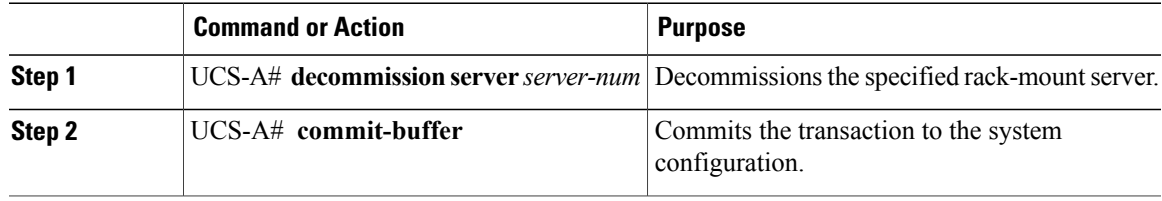

The following example decommissions rack-mount server 2 and commits the transaction:

```
UCS-A# decommission server 2
UCS-A* # commit-buffer
UCS-A #
```
## <span id="page-6-1"></span>**Renumbering a Rack-Mount Server**

### **Before You Begin**

If you are swapping IDs between servers, you must first decommission both servers and then wait for the server decommission FSM to complete before proceeding with the renumbering steps.

### **Procedure**

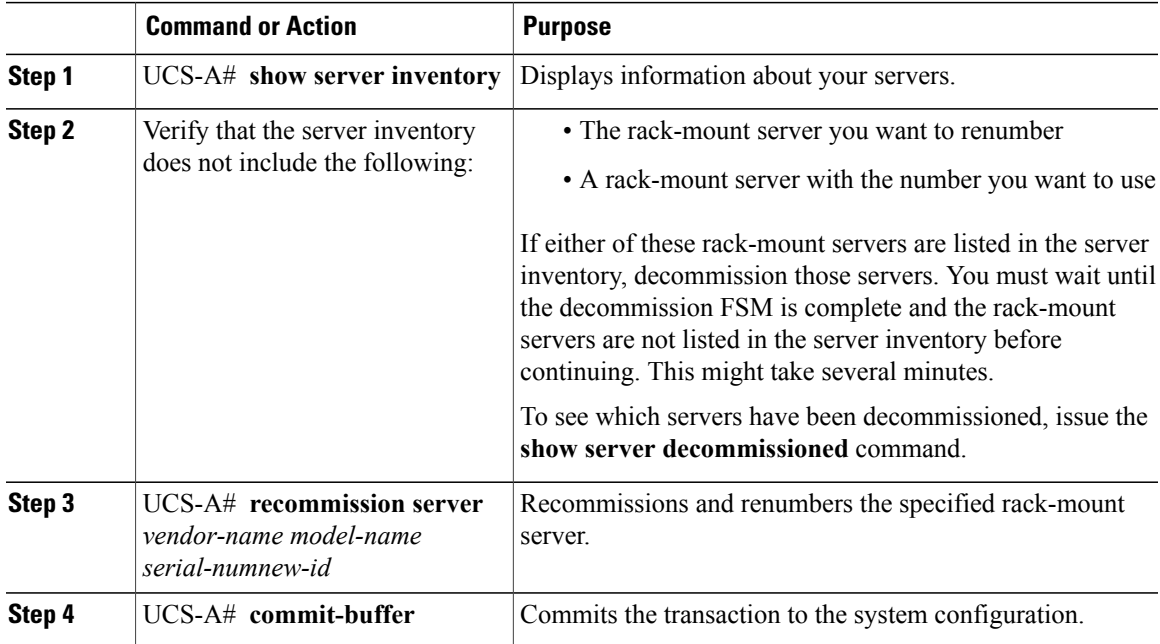

The following example decommissions a rack-mount server with ID 2, changes the ID to 3, recommissions that server, and commits the transaction:

UCS-A# **show server inventory**

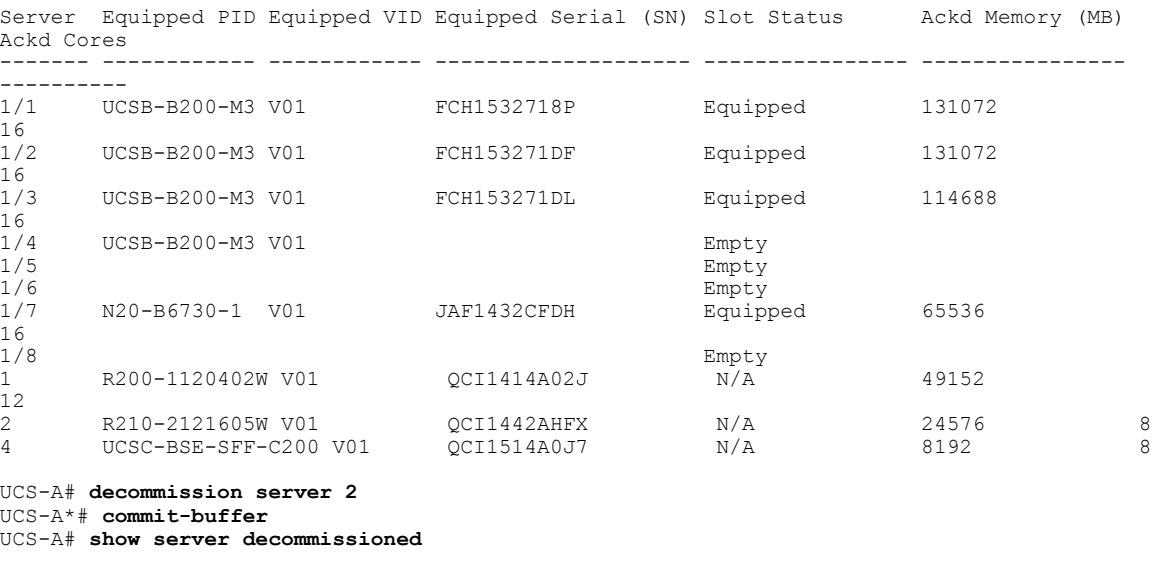

Vendor Model Serial (SN) Server ----------------- ---------- ----------- ------ Cisco Systems Inc R210-2121605W QCI1442AHFX 2

UCS-A# **recommission chassis "Cisco Systems Inc" "R210-2121605W" QCI1442AHFX 3** UCS-A\* # **commit-buffer** UCS-A # **show server inventory**

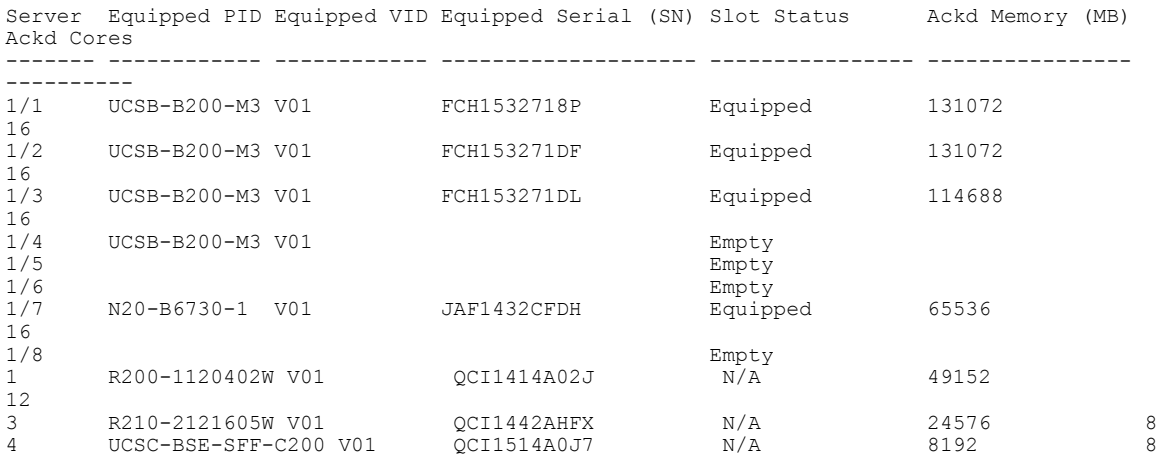

### <span id="page-7-0"></span>**Removing a Rack-Mount Server**

### **Before You Begin**

Physically disconnect the CIMC LOM cables that connect the rack-mount server to the fabric extender before performing the following procedure. For high availability setups, remove both cables.

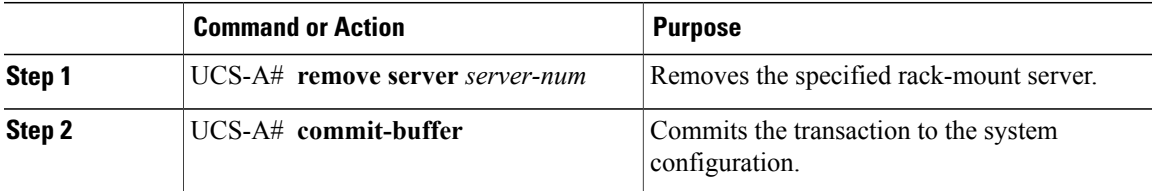

The following example removes rack-mount server 4 and commits the transaction:

```
UCS-A# remove server 4
UCS-A* # commit-buffer
UCS-A #
```
#### **What to Do Next**

If you physically reconnect the rack-mount server, you must re-acknowledge it to have Cisco UCS Manager rediscover the server.

For more information, see [Acknowledging](#page-5-0) a Rack-Mount Server, on page 6.

### <span id="page-8-0"></span>**Turning On the Locator LED for a Rack-Mount Server**

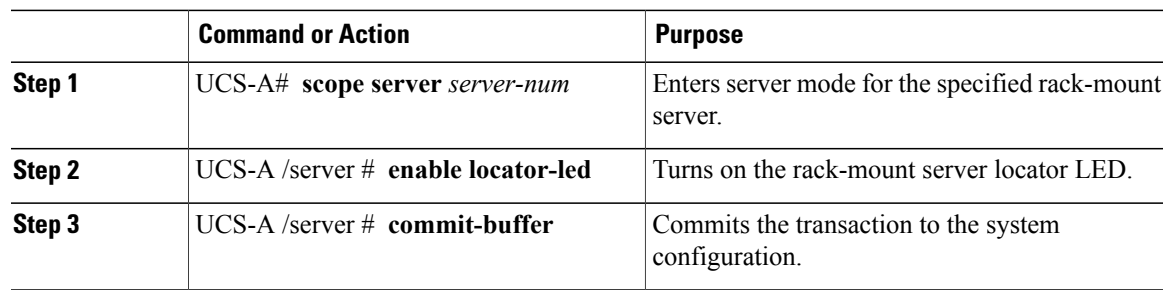

### **Procedure**

The following example turns on the locator LED for rack-mount server 2 and commits the transaction:

```
UCS-A# scope server 2
UCS-A /server # enable locator-led
UCS-A /server* # commit-buffer
UCS-A /server #
```
### <span id="page-9-0"></span>**Turning Off the Locator LED for a Rack-Mount Server**

### **Procedure**

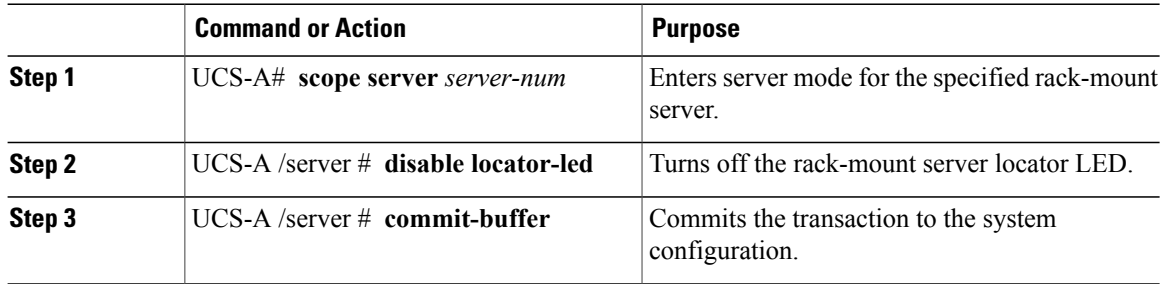

The following example turns off the locator LED for rack-mount server 2 and commits the transaction:

```
UCS-A# scope server 2
UCS-A /server # disable locator-led
UCS-A /server* # commit-buffer
UCS-A /server #
```
## <span id="page-9-1"></span>**Resetting the CMOS for a Rack-Mount Server**

On rare occasions, troubleshooting a server may require you to reset the CMOS. This procedure is not part of the normal maintenance of a server.

#### **Procedure**

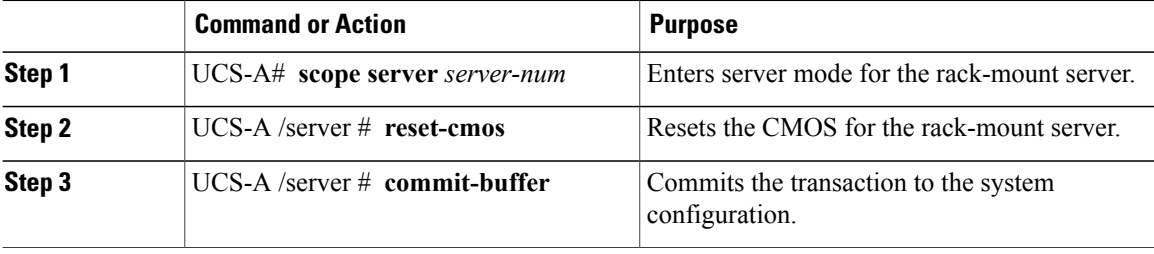

The following example resets the CMOS for rack-mount server 2 and commits the transaction:

```
UCS-A# scope server 2
UCS-A /server # reset-cmos
UCS-A /server* # commit-buffer
UCS-A /server #
```
## <span id="page-10-0"></span>**Resetting the CIMC for a Rack-Mount Server**

On rare occasions, such as an issue with the current running firmware, troubleshooting a server may require you to reset the CIMC. This procedure is not part of the normal maintenance of a server. After you reset the CIMC, the server boots with the running version of the firmware for that server.

#### **Procedure**

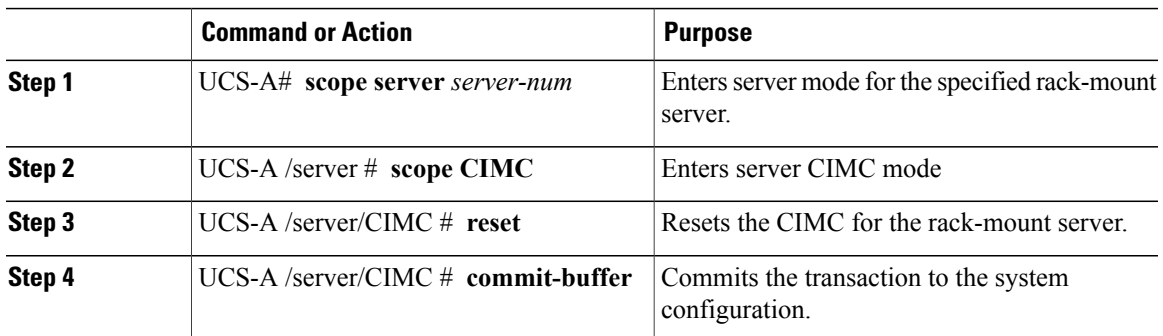

The following example resets the CIMC for rack-mount server 2 and commits the transaction:

```
UCS-A# scope server 2
UCS-A /server # scope CIMC
UCS-A /server/cimc # reset
UCS-A /server/cimc* # commit-buffer
UCS-A /server/cimc #
```
## <span id="page-10-1"></span>**Recovering the Corrupt BIOS on a Rack-Mount Server**

On rare occasions, an issue with a rack-mount server may require you to recover the corrupted BIOS. This procedure is not part of the normal maintenance of a rack-mount server. After you recover the BIOS, the rack-mount server boots with the running version of the firmware for that server.

#### **Before You Begin**

Ú **Important**

Remove all attached or mapped USB storage from a server before you attempt to recover the corrupt BIOS on that server. If an external USB drive is attached or mapped from vMedia to the server, BIOS recovery fails.

#### **Procedure**

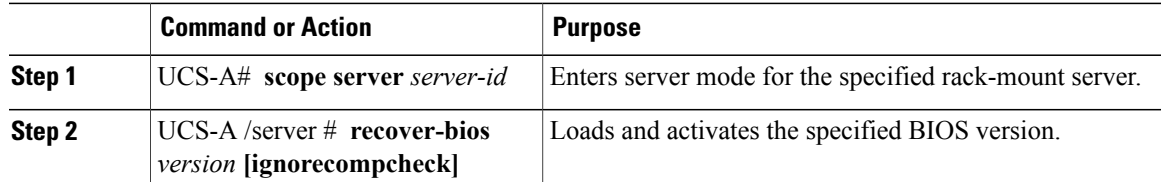

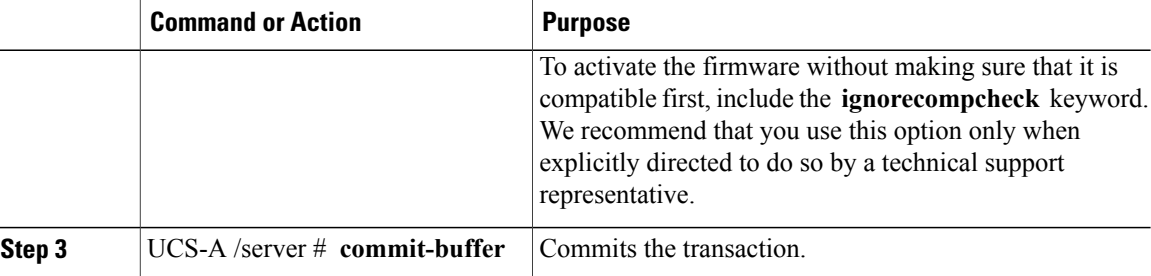

The following example shows how to recover the BIOS:

```
UCS-A# scope server 1
UCS-A /server # recover-bios S5500.0044.0.3.1.010620101125
UCS-A /server* # commit-buffer
UCS-A /server #
```
### <span id="page-11-0"></span>**Showing the Status for a Rack-Mount Server**

#### **Procedure**

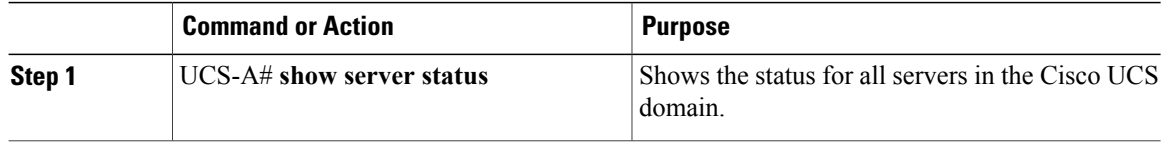

The following example shows the status for all servers in the Cisco UCS domain. The servers numbered 1 and 2 do not have a slot listed in the table because they are rack-mount servers.

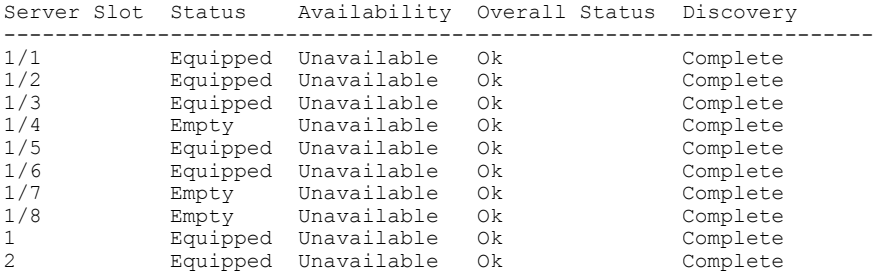

### <span id="page-11-1"></span>**Issuing an NMI from a Rack-Mount Server**

Perform the following procedure if the system remains unresponsive and you need Cisco UCS Manager to issue a Non Maskable Interrupt (NMI) to the BIOS or operating system from the CIMC. This action creates a core dump or stack trace, depending on the operating system installed on the server.

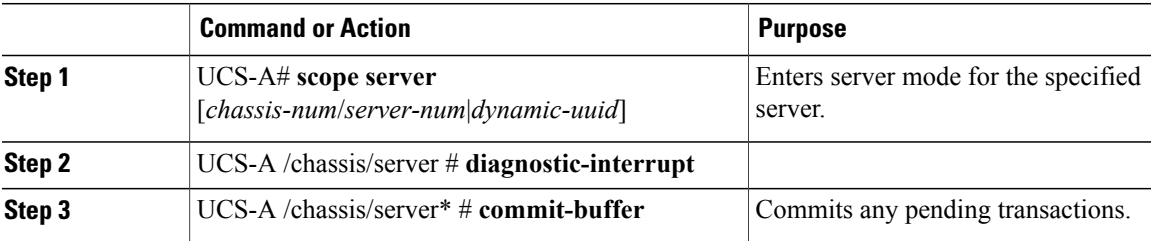

The following example sends an NMI from server 4 in chassis 2 and commits the transaction:

```
UCS-A# scope server 2/4
UCS-A /chassis/server # diagnostic-interrupt
UCS-A /chassis/server* # commit-buffer
UCS-A /chassis/server #
```